# **Configuration of Display Palettes**

## Configuration of display palettes

Display palette is a D2000 system object, which contains information on how graphic object acts in dependence on the values of individual attributes of complex D2000 system object value.

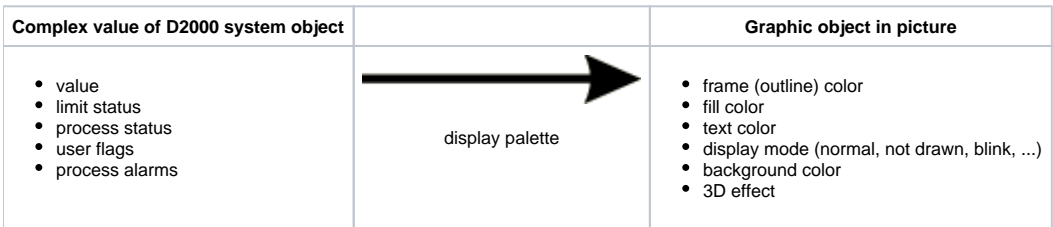

To configure display palettes click the item **Display palettes ...** from the menu **Configuration**. It opens [the selection window](https://doc.ipesoft.com/display/D2DOCV23EN/Selection+window+in+HI+process) allowing to create, modify or delete display palettes.

#### **To create a new display palette**

- 1. Click the button **Create new object** in the selection window.
- 2. It opens the dialog box "New object". Enter the name of new display palette and click the button **OK**.
- 3. Configuration of the display palette is being performed in the configuration dialog box [Display palettes](https://doc.ipesoft.com/pages/viewpage.action?pageId=132417331).
- 4. In the dialog box carry out the configuration and then click the button **Save**.

#### **To modify display palette**

- 1. In the selection window, select the display palette you want to modify.
- 2. Click the button **Edit object**.
- 3. Configuration of the display palette is being performed in the dialog box [Display palettes](https://doc.ipesoft.com/pages/viewpage.action?pageId=132417331).
- 4. In the dialog box carry out required changes and click the button **Save**.

#### **To delete display palette**

- 1. In the selection window, select the display palette you want to delete.
- 2. Click the button **Delete object**.

### **Related pages:**

[Configuration of palettes](https://doc.ipesoft.com/display/D2DOCV23EN/Configuration+of+Palettes) ["Display palettes" configuration dialog box](https://doc.ipesoft.com/pages/viewpage.action?pageId=132417331) [Use of display palettes](https://doc.ipesoft.com/display/D2DOCV23EN/Use+of+Display+Palettes)